# Tutorial configuración GPRS con móviles Nokia Versión 1.0

**COINPE GPS** 

**CompeGPS Team S.L.** 

support@compegps.com http://www.compegps.com

Tutorial configuración GPRS con móviles Nokia Versión 1.0

COMPe GPS

# Índice

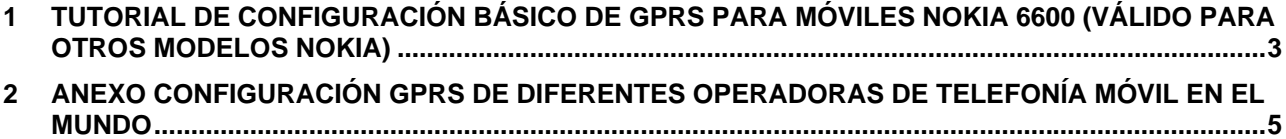

# **1 Tutorial de configuración básico de GPRS para Móviles Nokia 6600 (válido para otros modelos Nokia)**

Para conectar su teléfono móvil Nokia a Internet mediante GPRS debe seguir los siguientes pasos. Normalmente si el teléfono móvil es de una operadora de telefonía móvil ya viene con una configuración por defecto pero debe repasarla para comprobar si funciona con Internet.

- 1. Vaya al **menú > Herramientas > ajustes > Conexión**  (e) Herramientas **Y** Aiustes Menú G  $\overline{c}$  $\mathbb{O}_\otimes$  ) ினை 昙 Teléfono Buzón voz Marc, ráp. Ajustes Reloi Calculad. Nosirvep... Llamada S) 닕 卨 Gestor ar. Com. voz Conectivid. Conexión Extras Juegos  $7<sup>2</sup>$ r **DO**FI Fecha y hora Pdf+ FExplorer Herrams. Salir Opciones Atrás Opciones  $\div$ Salir Opciones  $\div$ 2. A continuación a **Puntos de Acceso**  Ajustes de {ୁ}<sub>as</sub>] conexión C. Puntos de acceso **GPRS** Llamada de datos **Opciones** Atrás
- 3. En este punto a lo mejor ya tiene alguna configuración hecha, la que debería usar es la que dice *Internet GPRS* pero dependiendo de la preconfiguración que disponga pondrá alguna cosa parecida. En cualquier caso deberíamos configurar un punto de acceso nuevo.<br> $\blacksquare$  ... ... Puntos de

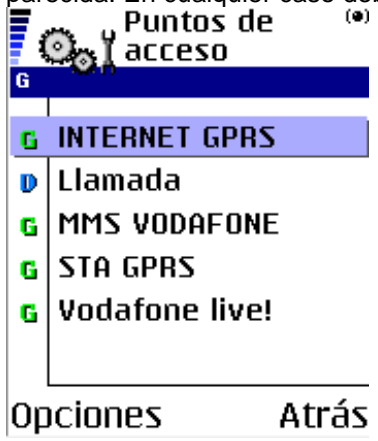

# COIIIPe GPS

4. Para configurar un punto de acceso nuevo debe pulsar el botón izquierdo (de su Nokia 6600) **Opciones** y a continuación **Punto acceso nuevo > Usar ajustes predet.** 

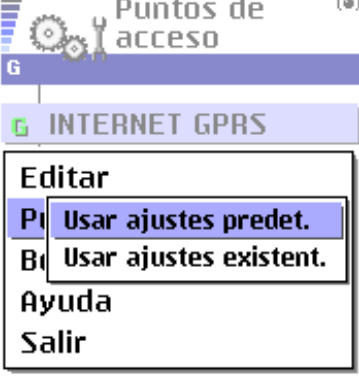

Cancelar Selecc.

5. A continuación debe rellenar los campos según la configuración que le debe proporcionar su operadora de telefonía móvil (ver anexo de resumen conexiones de su compañía al final de este documento)

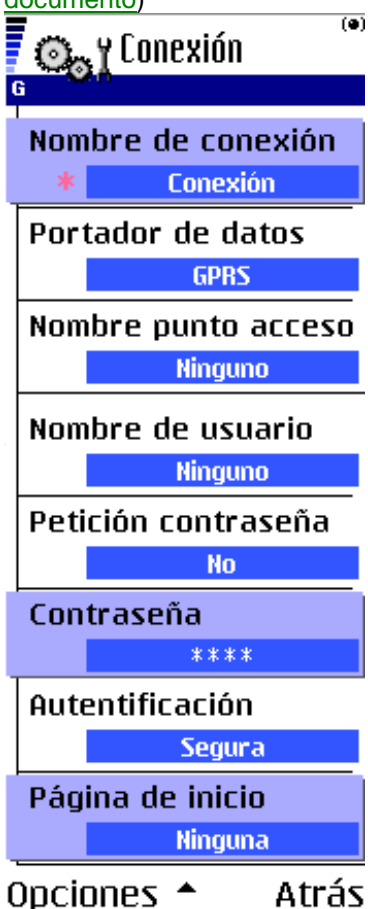

## COIIIPe GPS

# **2 Anexo Configuración GPRS de diferentes operadoras de telefonía móvil en el mundo**

#### **Austria**

[Connect Austria / One] APN=web.one.at DNS1=194.24.128.100 DNS2=194.24.128.102 [MobilKom] Username=GPRS@A1plus.at APN=A1.net DNS1=194.48.124.200 DNS2=194.48.139.254 [Singtel Optus] APN=internet.optus.net.au [Telering] Username=web@telering.at Password=web APN=web DNS1=212.95.31.11 DNS2=212.95.31.35 [Telstra] APN=telstra.wap.mnc001.mcc50 5.gprs [T-Mobile A - GPRS] APN=gprsinternet DNS1=213.162.64.1 DNS2=213.162.64.2 [T-Mobile A - Business GPRS] .<br>APN=business.aprsinternet  $DNS1 = 213.162.64.1$ DNS2=213.162.64.286

## **Australia**

[Vodafone AU] APN=vfinternet.au

#### **Belgium** [Mobistar]

Username=mobistar Password=mobistar APN=web.pro.be DNS1=212.65.63.10 DNS2=212.65.63.145 [Proximus - Internet] APN=INTERNET.PROXIMUS.BE DNS1=195.238.2.21 DNS2=195.238.2.22 [Proximus - Intranet] APN=INTRAPROX.BE DNS1=195.238.2.21 DNS2=195.238.2.22

## **Canada**

[Microcell] Username=dummy Password=dummy APN=internet.fido.ca China [China Mobile] APN=cmnet

#### **Croatia** [VIPnet] APN=gprs.vipnet.hr

**Czech Republic**  [Cesky Mobil - prepaid] APN=ointernet  $DNS1 = 212.67.64.2$ [Eurotel] APN=internet

DNS1=160.218.10.201  $DNS2=194.228.2.1$ [Paegas - GPRS Internet] APN=internet.click.cz DNS1=62.141.0.1 DNS1=62.141.0.2 [Paegas - GPRS Profil] APN=profil.click.cz DNS1=62.141.0.1  $DNS1=62.141.0.2$ 

#### **Denmark**

[Sonofon]  $DNS1 = 212.88.64.14$ DNS2=212.88.64.15 [TDC] APN=internet DNS1=193.162.146.9 DNS2=193.162.153.31

#### **Finland**

[Dna] APN=internet DNS1=217.78.192.78 DNS2=217.78.192.22 [Radiolinja] APN=internet DNS1=213.161.33.200 DNS2=193.185.210.10 [Sonera] APN=internet DNS1=192.89.123.230 DNS2=192.89.123.231

#### **France**

[Bouygues Telecom] APN=ebouygtel.com [Orange F] Username=orange Password=orange APN=orange.fr DNS1=194.51.3.56 DNS2=194.51.3.76 [SFR] APN=websfr DNS1=172.20.2.10

## **Germany**

[D2 Vodafone] APN=volume.d2gprs.de DNS1=139.7.30.125 DNS2=139.7.30.126 [E-Plus] Username=eplus APN=internet.eplus.de DNS1=212.23.97.2 DNS2=212.23.97.3 [Quam] Username=quam Password=quam APN=quam.de DNS1=193.189.244.192 DNS2=193.189.244.205 [T-D1] APN=internet.t-d1.de DNS1=193.254.160.1 [Viag Interkom] APN=internet DNS1=195.182.96.28

DNS2=195.182.96.61 [Viag Interkom (LOOP)] APN=pinternet.interkom.de DNS1=195.182.114.114

#### **Greece**

[Cosmote] APN=internet DNS1=195.167.65.194 [Telestet] Password=24680 APN=gnet.b-online.gr DNS1=212.152.79.19 DNS2=212.152.79.20 [Vodafone GR] APN=internet.vodafone.gr DNS1=213.249.17.10 DNS2=213.249.17.11

#### **Hungary** [Pannon]

APN=Net  $9<sub>0</sub>$ DNS1=193.225.155.254 DNS2=194.149.0.157 [Westel] APN=internet DNS1=194.176.224.3 DNS2=194.176.224.1

## **Hongkong**

[CSL] APN=internet DNS1=202.84.255.1 DNS2=203.116.254.150 [New World] APN=internet

## **Hongkong**

[Orange HK] APN=web.orangehk.com [Peoples] APN=internet [SmarTone] APN=internet DNS1=202.140.96.51 DNS2=202.140.96.52 [Sunday] APN=internet

#### **India**

[BPL Mobile] Username=bplmobile APN=bplgprs.com DNS1=202.169.145.34 DNS2=202.169.129.40

#### **Indonesia**  $[IM-3]$ Username=gprs Password=im3

# APN=www.indosat-m3.net **Italy**

[Blu] APN=INTERNET DNS1=212.17.192.49 DNS2=212.17.192.209

## [TIM]

APN=uni.tim.it [Vodafone Omnitel] APN=web.omnitel.it [WIND] APN=internet.wind DNS1=212.245.255.2 1.1.1. Jordan [Fastlink] APN=internet [MobileCom] Username=internet Password=internet APN=internet.mobilecom.jo

#### **Lebanon**

[Cellis] Username=plugged Password=plugged APN=internet.ftml.com.lb DNS1=194.126.29.8 DNS2=194.126.29.12 [Libancell] APN=isurf.libancell.com.lb DNS1=212.98.130.34 DNS2=212.98.130.35

## **Lithuania**

[Bite GSM] APN=banga DNS1=213.226.131.131 DNS2=193.219.32.13 [Omnitel Lithuania] APN=gprs.omnitel.net DNS1=194.176.32.129 DNS2=195.22.175.1

## **Malaysia**

[DiGi] APN=diginet DNS1=203.92.128.131 DNS2=203.92.128.132 [Maxis] APN=net DNS1=202.75.129.101 DNS2=10.206.4.21 **TIMECell** APN=timenett.com.my DNS1=203.121.16.85 DNS2=203.121.16.120 [TMTouch] APN=internet 93 DNS1=202.188.0.133

# **Netherlands**

[Ben - GPRS intensief] APN=internet-int DNS1=193.79.251.39 DNS2=193.79.237.39 [Dutchtone] APN=internet DNS1=194.134.5.5 [Ben - GPRS actief] APN=internet-act DNS1=193.79.251.39 DNS2=193.79.237.39 [KPN] APN=internet

# COIIIPe GPS

DNS1=62.133.126.28 DNS2=62.133.126.29 [O2 NL] Username=gprs Password=password APN=internet [Vodafone NL] APN=web.vodafone.nl New zealand [Vodafone NZ] APN=www.vodafone.net.nz DNS1=202.20.93.10 DNS2=203.97.191.189

## **Norway**

[NetCom]  $DNS1 = 212.45.188.43$ DNS2=212.45.188.44 [Telenor Mobil] APN=internet

## **Philippines**

[Globe] Username=globe Password=globe APN=www.globe.com.ph DNS1=203.127.225.10 DNS2=203.127.225.11 [Smart] .<br>APN=internet DNS1=202.57.96.3 DNS2=202.57.96.4

# **Poland**

[ERA] Username=erainternet Password=erainternet [Idea] Username=idea Password=idea APN=www.idea.pl DNS1=194.204.159.1 DNS2=194.9.223.79 [Polkomtel - Plus] APN=www.plusgsm.pl

## **Portugal**

[Optimus] APN=internet DNS1=194.79.69.129 [TMN] APN=internet DNS1=194.65.3.20 DNS2=194.65.3.21 [Vodafone Telecel] APN=internet.telecel.pt DNS1=212.18.160.133 DNS2=212.18.160.134

## **Russia**

[BeeLine] Username=beeline Password=beeline APN=internet.beeline.ru DNS1=194.190.195.66 DNS2=194.190.192.34 [Mobile Telesystems] APN=internet.mts.ru DNS1=213.87.0.1 DNS2=213.87.1.1

#### **Singapore** [MobileOne] APN=mobilenet

DNS1=202.79.64.21 DNS2=202.79.64.26 [Singtel] APN=internet [StarHub] APN=shwap Slovakia [Orange SK] APN=internet DNS1=213.151.200.3 DNS2=195.12.140.130

#### **Slovenia**

[Mobitel - Internet] APN=internet [Mobitel - Internet Pro] APN=internetpro [Si.mobil] DNS1=121.30.86.130 DNS2=193.189.160.11

### **Spain**

*[Amena]* Username=CLIENTE Password=AMENA APN=internet DNS1=213.143.33.8 DNS2=213.143.32.20 [Telefonica Movistar] .<br>Username=MOVISTAR Password=MOVISTAR APN=movistar.es DNS1=194.179.1.100 DNS2=194.179.1.101 [Vodafone Espa] Literature España<br>APN=airtelnet.es Username=vodafone Password=vodafone

#### **Sweden**

[Telia] **Switzerland** [Orange CH] APN=internet DNS1=213.55.128.1 DNS2=213.55.128.2 [Sunrise] Username=internet Password=internet APN=internet DNS1=212.35.35.35 DNS2=212.35.35.5 [Swisscom] Username=gprs DNS1=164.128.36.34 DNS2=164.128.76.39

#### **Taiwan**

[Chunghwa] APN=wappie [Far EasTone] [Hinet] APN=internet DNS1=168.95.192.1 DNS2=168.95.1.1 [KGT Online] APN=internet [MobiTai] Username=gprs Password=gprs [TransAsia]

## APN=internet

## **Thailand**

[AIS] APN=internet DNS1=202.183.255.20 DNS2=202.183.255.21 [DTAC] APN=www.dtac.co.th DNS1=203.155.33.1 DNS2=203.44.144.33

## **Turkey**

[Aria] APN=internet [Turkcell] DNS1=212.252.168.240 DNS2=212.252.119.4

# **UK**

[O2 UK] APN=adf.btcellnet.net DNS1=194.73.82.242 [Orange UK] Username=Orange DNS1=158.43.192.1 DNS2=158.43.128.1 APN=orangeinternet [T-Mobile UK] .<br>Username=user Password=one2one APN=general.t-mobile.uk [Vodafone] APN=Internet United Arab Emirates [Etisalat] APN=mnet

## **US**

[AT&T Wireless] [Cingular] Username=WIXDC001@W5.MYC INGULAR.COM Password= ZXY203DC9K0402 APN=ISP.CINGULAR [Rogers AT&T] APN=internet.com Username=wapuser1 Password=wap [Voicestream] APN=internet2.voicestream.com